## **Sub-Allegato 4 dell'Allegato A del DDR n. 25 del 02 marzo 2018**

## **Guida per ottenere facilmente informazioni sulla latitudine e longitudine in gradi decimali**

- 1) Accedere a "Google Maps" digitando l'indirizzo <https://www.google.it/maps/@45.4642919,12.7754671,8.79z?hl=it> nel browser preferito;
- 2) Inserire l'indirizzo dell'allevamento o dell'impianto di trattamento;
- 3) Posizionarsi con il cursore del mouse sopra la struttura desiderata, dopo avere attivata la modalità di visione satellitare;

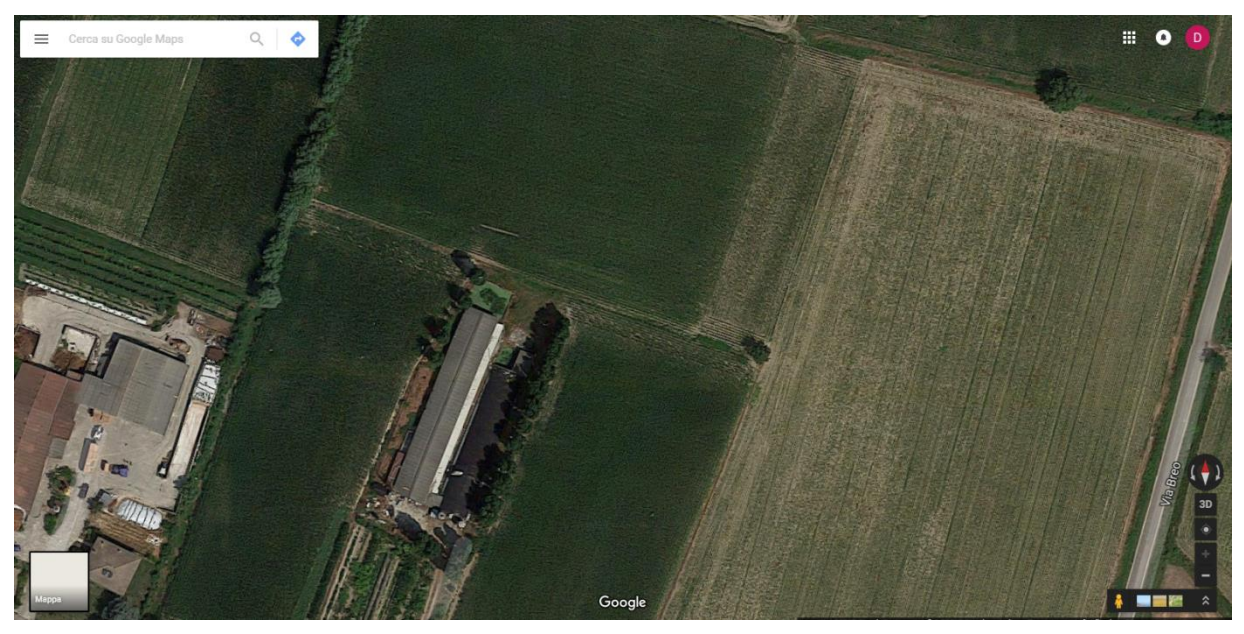

4) Cliccare il pulsante destro del mouse e selezionare la voce "Che cosa c'è qui?" del menu proposto;

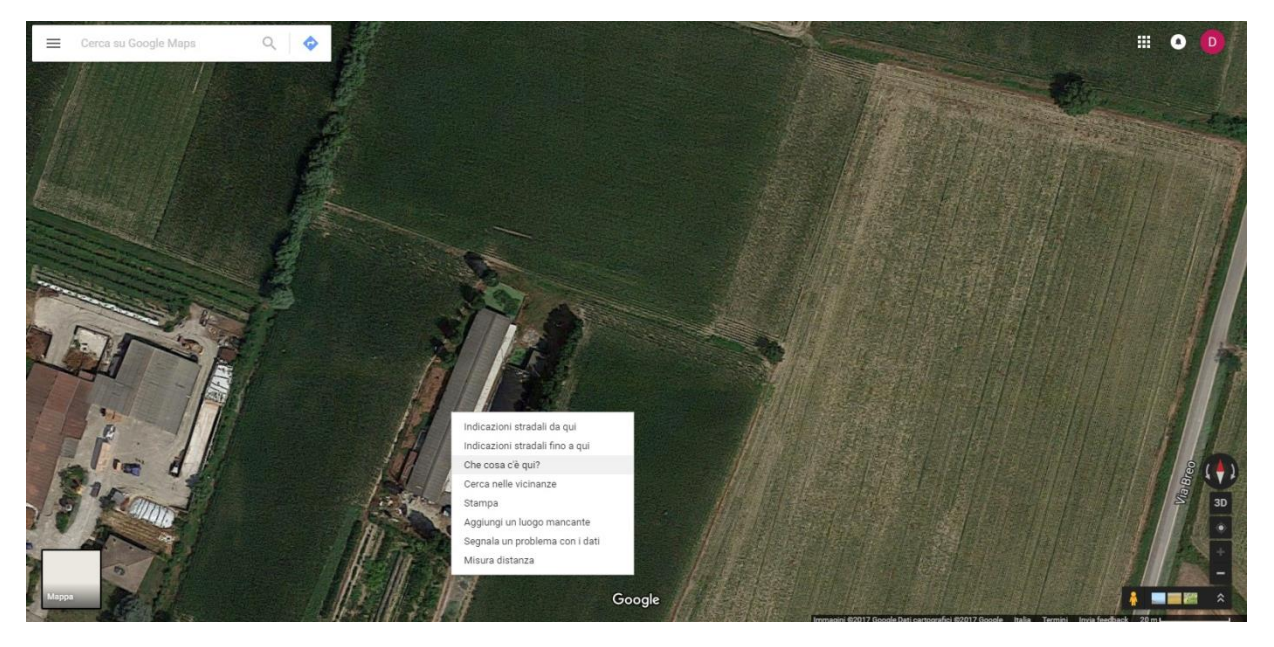

5) Apparirà una finestra in basso con l'indirizzo impostato e, di sotto, le coordinate. Cliccare con il mouse le coordinate;

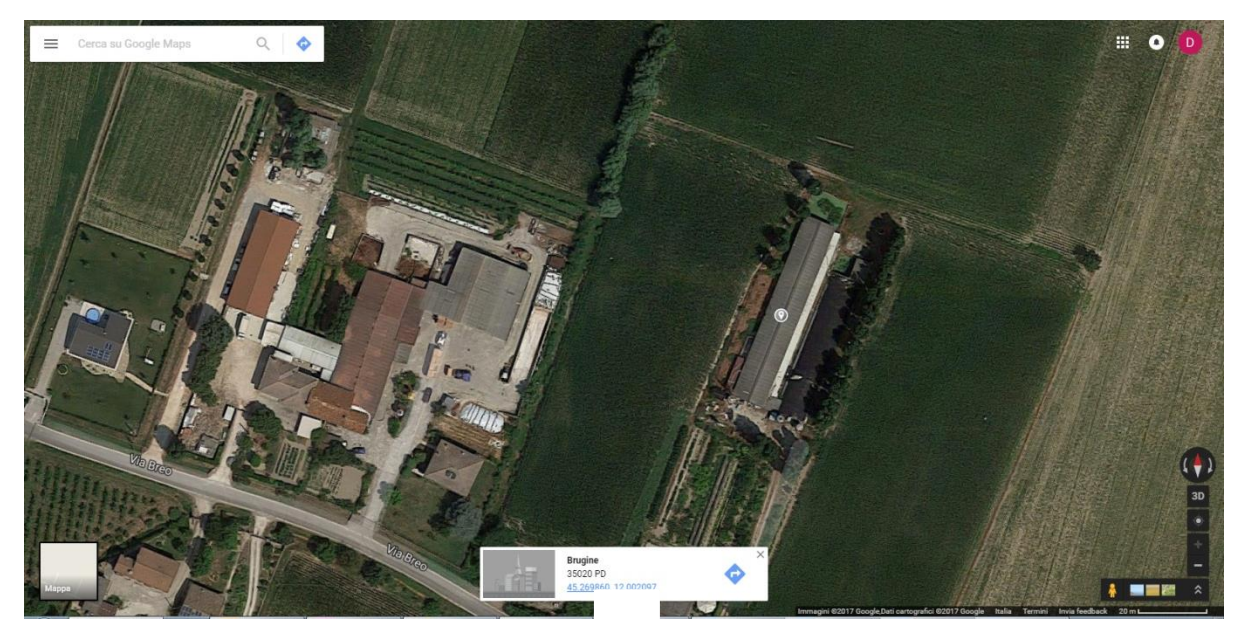

6) Copiare le coordinate (ad es. 45.269860 e 12.002097) apparse nella finestra in alto a sinistra, rispettivamente nei campi "Latitudine" e "Longitudine" dell'applicativo A58-WEB.

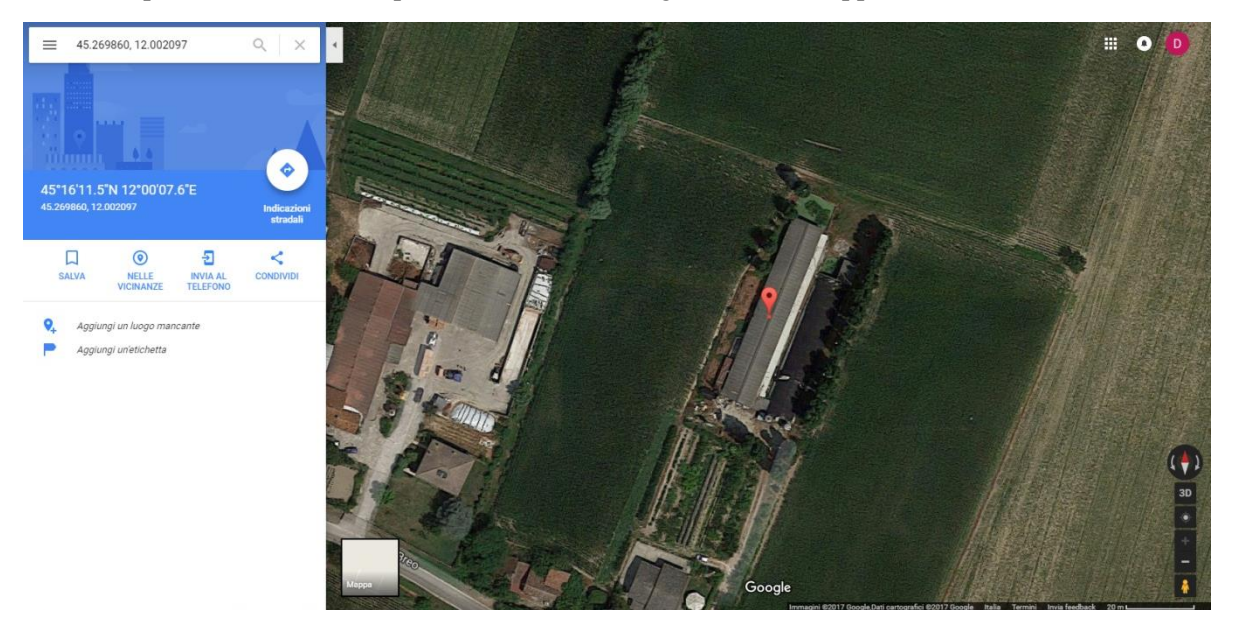

**Attenzione:** nel caso si vogliano identificare le coordinate di longitudine e latitudine con altri strumenti, è fondamentale utilizzare come riferimento il sistema di coordinate geografiche WGS 84 con codice EPSG 4326.